## SSL 证书原理及格式

SSL 数字证书是在我们上网时用来验证服务器的真实身份的。SSL 是传输层的安全协议, 后来改进为 TLS,不过它用的数字证书我们仍然称为 SSL 证书。

### **SSL** 协议的简单原理如下:

客户端发送(自己支持的 ssl/tls 协议及相关参数)给服务端 服务端(选择其中一个协议版本及相关参数)发给客户端

服务端发送(自己的 ssl 证书)给客户端

客户端(在本地查找可靠的 ca 证书去验证服务端的证书是否可信)

若服务端证书可信

客户端发送(用服务端证书里的公钥去加密密钥交换的信息)给服务端 服务端发送(用服务端自己的私钥加密的密钥交换信息)给客户端 双方计算交换后的密钥(为对称的加密算法)

客户端用交换后的密钥发一些验证信息给服务端,服务端正确响应,则 SSL 验证通过。 接下来:

双方 使用对称的加密算法去加密正式的数据

当 ssl 会话到期后,再重新交换新的密钥

ssl 用到了非对称的密钥体制中的 RSA 算法, 以及 DH 密钥交换算法(当然,这个密钥 交换可能升级了,不再是原来的 DH 算法了,可能是 ECDHE), 双方交换的是什么密钥?是 对称加密算法的密钥, 具体是哪个对称加密算法是由 ssl 握手时协商的, 可能是 DES, 也可 能是 AES。

### **RSA** 算法:

利用大整数因子分解的困难性 先随机生成 2 个大素数 p 和 q, 再计算 n=p\*q  $\psi(n)=(p-1)*(q-1)$ 随机数 e (0<e<ψ(n))满足 gcd(e,ψ(n))=1,即 e 与ψ(n)互素 计算 d=e -1 mod ψ(n) 然后就得到 公钥 pub-key 为 e,n 私钥 pri-key 为 d,n

加密算法: 密文=明文  $^{\mathrm{e}}$  mod n

解密算法:明文=密文 d mod n

加密和解密是相对的,互逆的,当用 e 去加密时, 就得用 d 去解密, 当用 d 去加密时, 就得 用 e 夫解密。要想通过 e 得知 d 是不可能的, 要想通过 d 得知 e 也是不可能的, 所以服务端 生成了密钥对 ed(n)后,把其中的公钥给客户端,自己保留私钥,这样就可以互相加密解密 了,

服务端用私钥加密的信息,所有的客户端都可以看到,因为客户端很轻松就能获得服务端的 证书里的公钥,但客户端发的加密消息(用公钥加密),只有服务端能看到,因为私钥只存 在服务端手里。

所以 RSA 算法不是用来加密消息的,因为客户端都能看到服务端的消息,它只是用来做 数字签名的,顺便交换密钥。

## DH 密钥交换算法:

 $\mathbf{v} = \mathbf{v} \cdot \mathbf{v}$ 

利用离散对数问题的难解性 q 为一个素数, a 为 q 的一个本原元, 要交换密钥的双方 已知 a, q  $Y = a^x \mod q$ 给出 x 容易算出 Y, 给出得知 Y 时, 反而不易 (很难) 算出 X 密钥交换过程如下: 用户 A 和用户 B 协商 q 和 a

用户 A 产生一个随机数 X(A)<q 用户 B 产生一个随机数 X(B)<q

用户 A 计算 Y(A)=a  $x(A)$  mod q 再把 Y(A)发给用户 B

用户 B 计算 Y(B)=a mod q 再把 Y(B)发给用户 A

用户 A 根据 B 发来的 Y(B)计算出 k=(Y(B))<sup>X(A)</sup> mod q

用户 B 根据 A 发来的 Y(A)计算出 k=(Y(A))<sup>X(B)</sup> mod q

然后,用户 A 和用户 B 算出的 k 是一样的, 这个 k 就是交换后的密钥 当其他人截获了 AB 的信息, 得知了 q, a, Y(A), Y(B) 也无法计算出 k 因为其他人不知道 X(A)和 X(B),前面讲过,给出 Y,是不易算出 X 的。

密钥交换过程中就算使用明文, 其他人也无法得知 AB 双方交换后的 k, 比较安全, 但 单纯使用密钥交换算法是无法应对中间人攻击的,所以得用上 RSA 算法,其中服务端使用私 钥去加密要交换的 Y(A),客户端用公钥去加密要交换的 Y(B),这样就可以应对中间人攻击, 接下来要信任的就是服务端了,因为其他人也可以宣称自己就是这个服务端,它做了流量的 劫持,不再做中间人了,自己替代了目标服务器。所以我们需要一个共同信任的机构,由这 个机构去对所有的其他服务器的公钥及相关信息做一个签名,生成一个证书,没错,就是 ssl 证书。

(这个交换的密钥是什么? 当然是对称的加密算法的密钥了,ssl 握手完成后,通信 双方就使用对称的加密算法去加密 正式的数据了,因为对称加密算法执行速度比非对称的 快)

### 签名:

可信的 CA(验证机构)使用它的私钥把 其他服务端的(公钥及相关信息)加密(这就 叫签名),生成一个 ssl 证书,服务端收到 CA 发的证书后,部署到服务器上,当有客户请求 ssl 连接时, 服务端再把这个证书给客户端, 客户端用可信 CA 的公钥去解密此证书, 解密 后的内容再和此证书上所宣称的信息一比对,就可得知此证书的真伪了。

可信 CA 的公钥存放在它的 CA 证书里,顶级 CA 证书是由它自己来签名的(中间 CA 的证书是 由上层 CA 来签名的)。可信的 CA 一般在操作系统安装时就放在操作系统里了。

话说我们凭什么就要相信这些 CA 呢?因为这个验证机制是人家最早提出并得到了广泛 使用的,不用它,还能用谁呢?

#### ssl 证书里都有哪些内容呢?

ssl 证书文件里有 2 部分内容,一部分是明文的,含服务端的相关身份信息及 RSA 的公 钥还有表明由哪个 CA 给它签名的,以及密文的("服务端的相关身份信息及 RSA 公钥"的 hash 值)这个密文是由(明文里表明的)可信 CA 去加密的。

这样我们就可以从操作系统里找到此证书所说的那个 CA 的公钥,用这个 CA 的公钥去解 密此证书的密文部分,得出密文里的 hash 信息再和 根据此证书的明文部分计算出的 hash 比对,如果吻合则说明此证书可信。这样服务端的身份就可信了吗?其实没那么快就相信服 务端的身份,因为真实服务端的证书我们所有客户端都可以获得的,所以也有可能是其他人 用此证书去充当服务端,不过没关系,它没有服务端的私钥,所以我们在 ssl 验证时,在交 换完密钥后,会发一些验证消息,以验证服务端的真实性。因为如果伪造的服务端没有真实 服务端的私钥,它发过来的交换信息在客户端这边用真实服务端的公钥解密时,就不能正确 解密,所以完成密钥交换后, 双方得到的 key 是不一致的。这样完成密钥交换后, 再发一些 验证消息,这个伪造的服务端就被识破了。

当客户端找不到证书里表明的 CA 时,就会提示连接是不安全的,无法验证此网站的身份。

#### 证书链:

可信的 CA 只是少数的,后来申请 ssl 证书的人越来越多,于是这些顶级的 CA 又把签名 权下放到其他的商家那里,由其他商家充当中间 CA,我们现在申请的 ssl 证书一般都是中 间 CA 签名的,中间 CA 的证书是由顶层 CA 签名的。而我们操作系统里可能没有预装中间 CA 的证书,导致我们无法验证由中间 CA 签名的 ssl 证书,这时就需要网站服务端提供证书链, 从证书链中获取中间 CA 的证书,再从中间 CA 证书去找更上层直至顶层 CA 的证书。这样就 完成了最下层 ssl 证书的验证。

有时候浏览器会自作聪明地 自己夫找中间 CA 的证书再夫找顶级 CA,就是说它不看网 站服务端给的证书链了,它自己去找合适的证书链。这也就是 有时我们网站上的证书链明 明是 4 层的,结果在浏览器里只有 3 层 的原因了。(火狐浏览器可以导出它自己寻到的证书 链)

## ssl 证书的格式

ssl 数字证书文件的内容可以是文本格式,也可以是二进制格式。

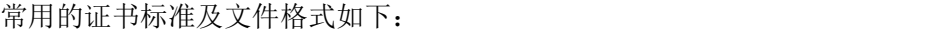

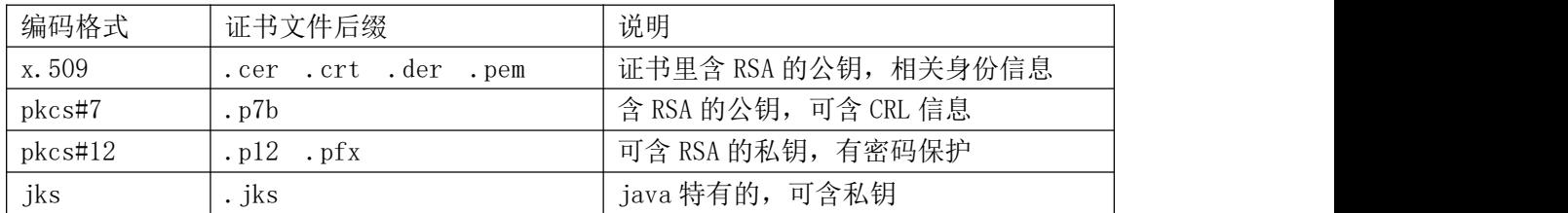

怎么申请自己网站的 ssl 证书呢,

- 1. 先在本地生成. key 密钥对文件,这个 xx. key 文件叫作密钥对文件(有些人称它为私钥 文件是不正确的),因为这个.key 文件是 RSA 算法生成的公钥及私钥文件, 公钥和 私钥必需是成对生成的,不可能先生成一个私钥,再随后生成公钥。
- 2. 把 xx. key 密钥对文件里的公钥取出来,加上一些网站的身份信息,合成一个. csr 文 件,.csr 文件叫作证书请求文件,里面的中文信息用 utf-8 编码。
- 3. 我们把. csr 文件提交给某个可信 CA, 由此 CA 去签名, 生成一个证书文件, CA 服务商 一般会提供多种格式的证书文件以及它们的证书链文件。
- 4. 我们再根据自己 web 服务器的要求去转换成相应的格式, 比如 tomcat 的. jks 格式和 IIS 的.pfx 格式。

pkcs#7 证书可以为二进制文件, 也可为 base64 的文本文件

pkcs#12 的证书不论后缀为何,都是二进制文件,

x.509 编码的话,.cer 和.crt 一般都是使用 PEM(base64)编码的文本文件,.der 为二进 制文件

.pem 后缀证书可以是二进制的,也可以是 base64 文本的, 具体的得打开看看才知道, 还有 证书链也有以.pem 为后缀的。证书链文件就是由多个相关证书的内容放在一个文件里生成 的。

ssl 证书格式怎么相互转换呢,可以使用 XCA 证书管理工具,也可以使用 openssl 工具,这 两者都是开源免费的。

## XCA 证书管理工具的使用

"ease" xca-2.3.0.tar.gz

到官网 <https://hohnstaedt.de/xca/index.php/download> 去下载新版的 xca 工具并安装

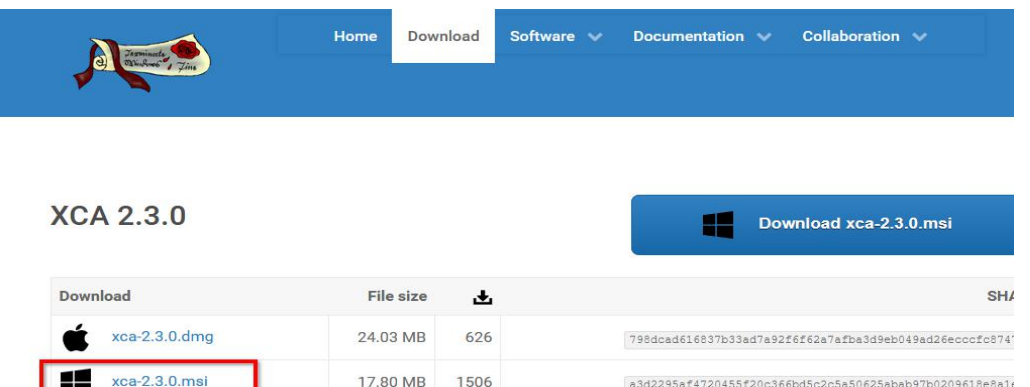

3d168a225efaf9b2213e9ad2ba0abbccfcad139181dd2be668c2bb

下载 xca-x.x.x.msi 这个安装包, 安装后, 打开 xca 软件

 $1.29 \text{ MB}$  383

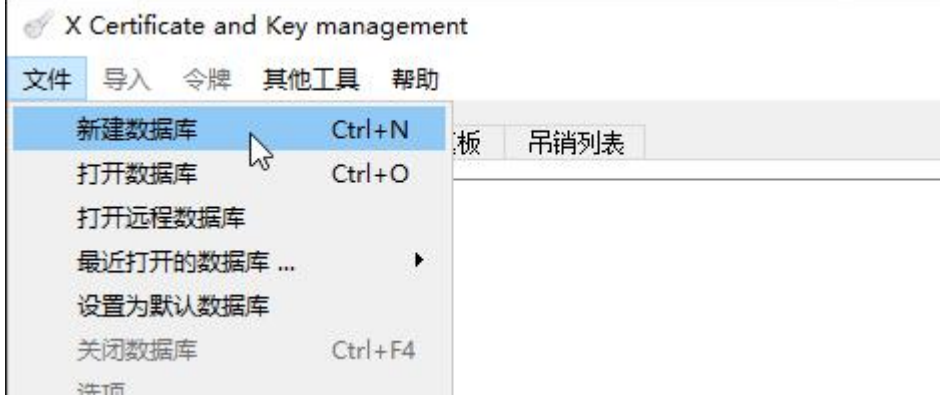

在主界面上,点击左上角菜单栏的"文件"→"新建数据库" 选择保存到某个目录下,名为 test.xdb 确定后,要求输入数据库的密码

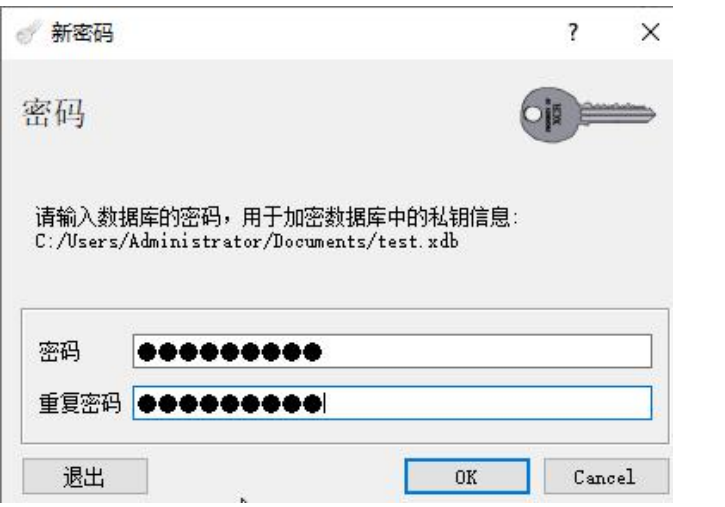

点击 OK 后, 就行了, 接下来导入我们从 CA 证书商家那获得的 ssl 证书,

X Certificate and Key management

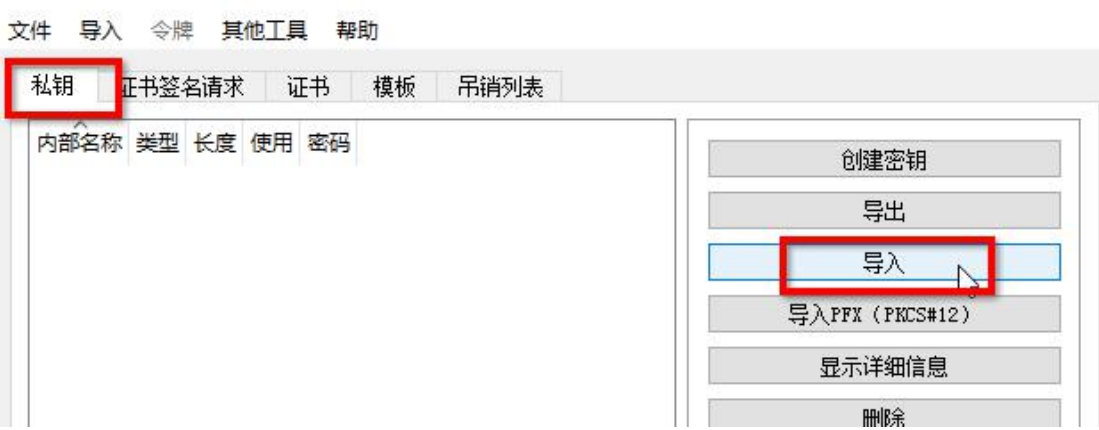

 $\Box$   $\times$ 

点击"私钥","导入",选择目标.key/.pem/.der/.p8/.pvk/.pub 文件, 例如 sys.com.key 其实导入的不止是私钥,因为.key 文件是密钥对文件, 在 xca 里只显示其中的私钥, 和私钥 配对的公钥也是包含在此文件里的。

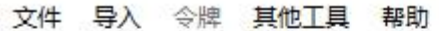

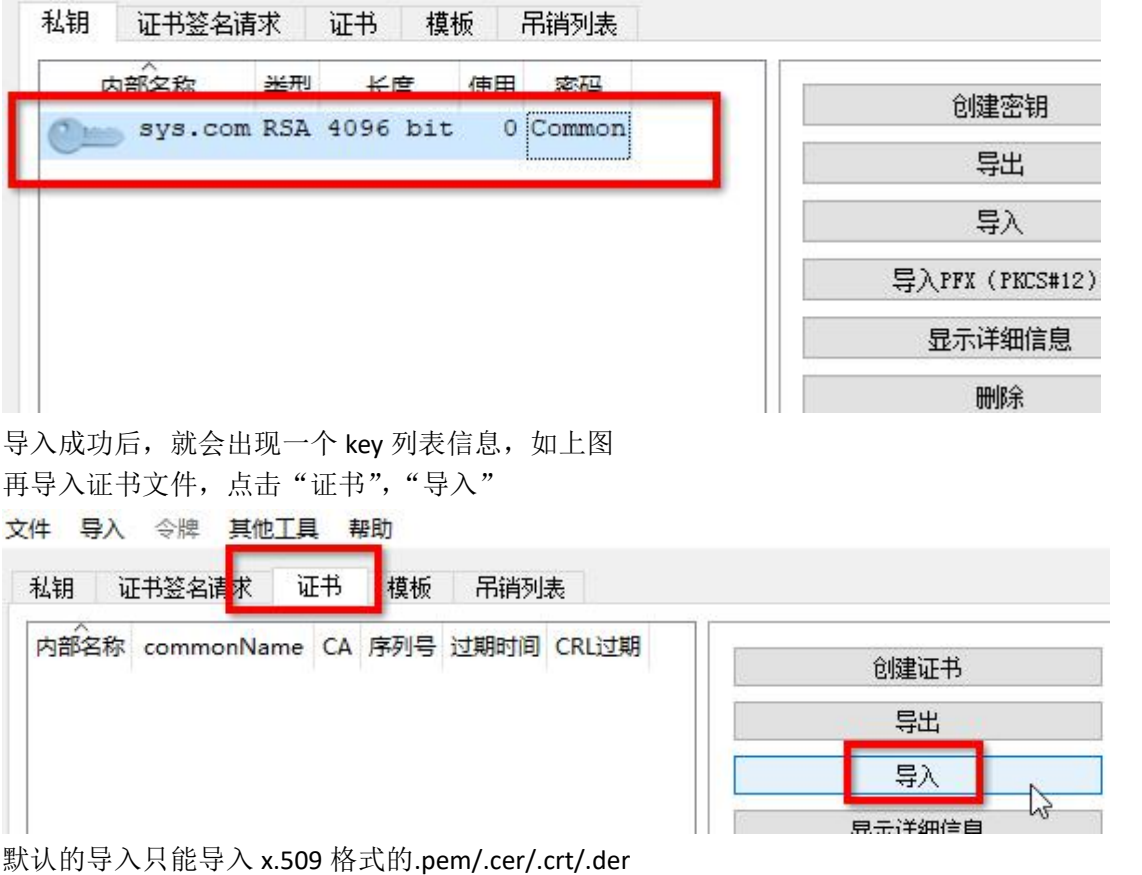

也可以点击下面的"导入 pkcs#12"(.pfx/.p12)和"导入 pkcs#7"(.p7b)

#### 文件 导入 令牌 其他工具 帮助

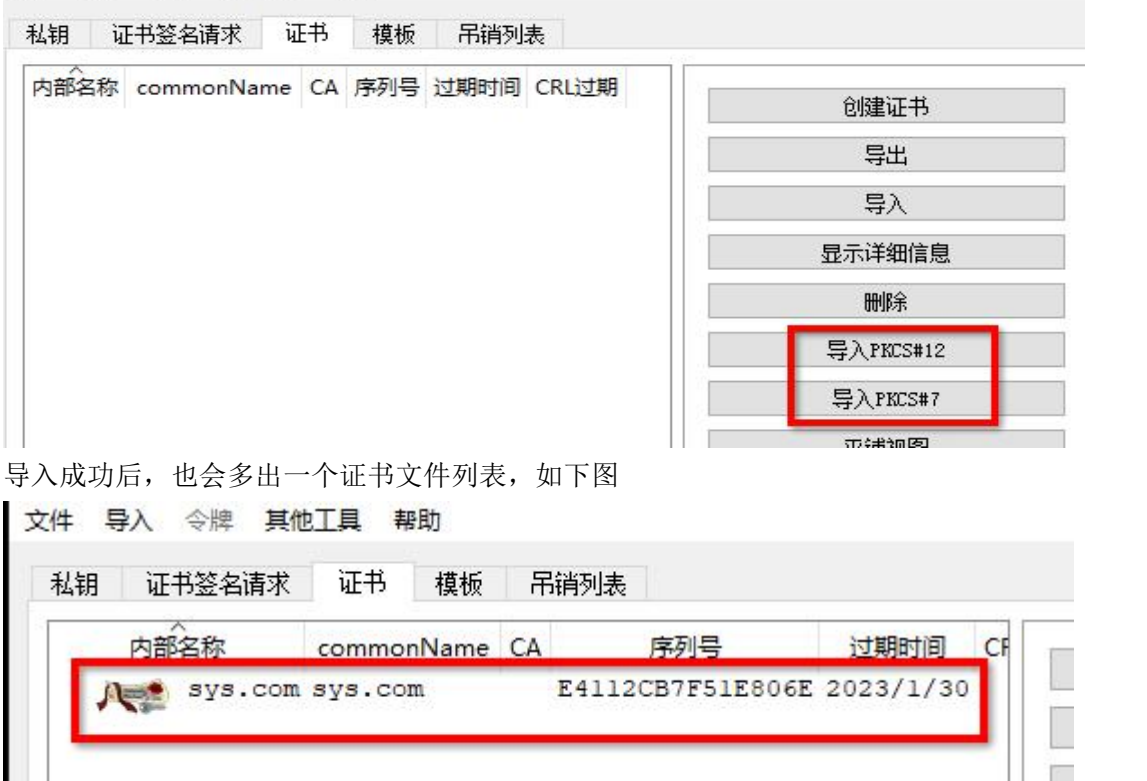

在 xca 管理工具里,导入证书及密钥后,我们可以查看证书或密钥的详细信息,也可导出为 其他格式的文件,比如导出为.p12 文件,(现在的.p12 文件和.pfx 文件是一样的,可以直接 把.p12 后缀改为.pfx, 就能在 iis 上使用了)

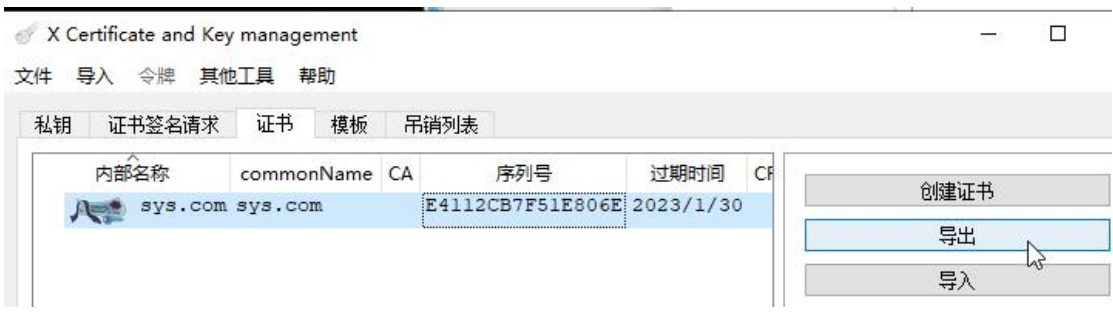

选中目标证书,点击"导出"

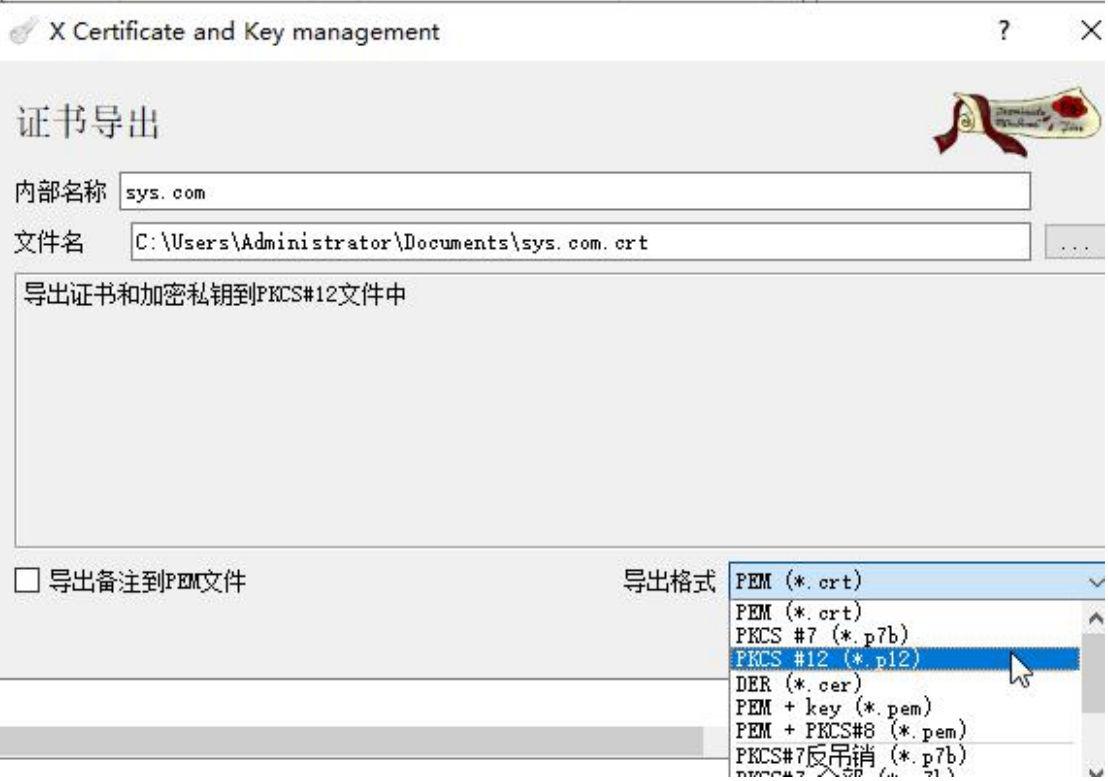

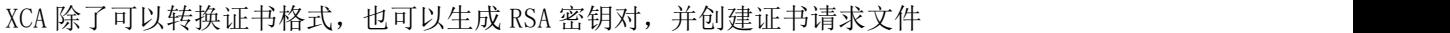

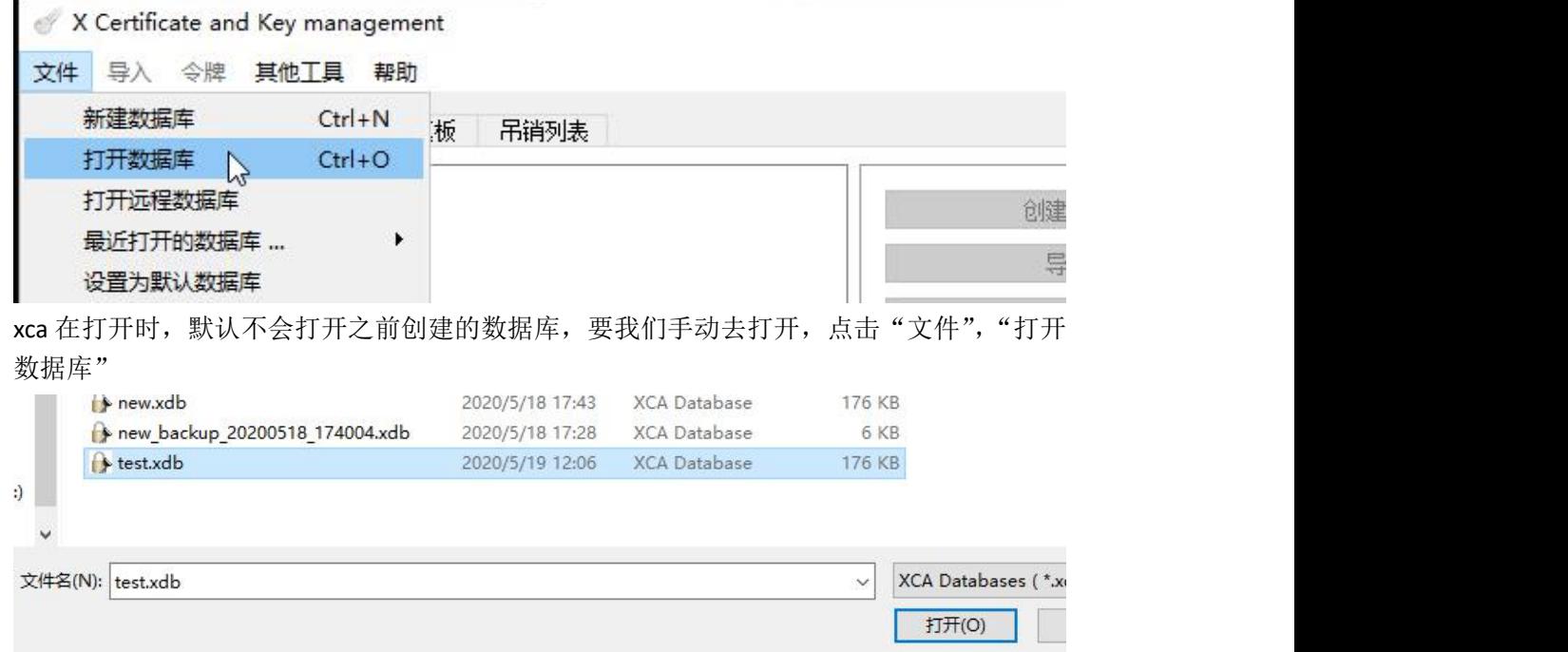

找到目标数据库,点击"打开"

然后选择导出后的目录,以及导出的格式,如 pkcs12 的.p12 后缀格式,它可以直接改名为.pfx

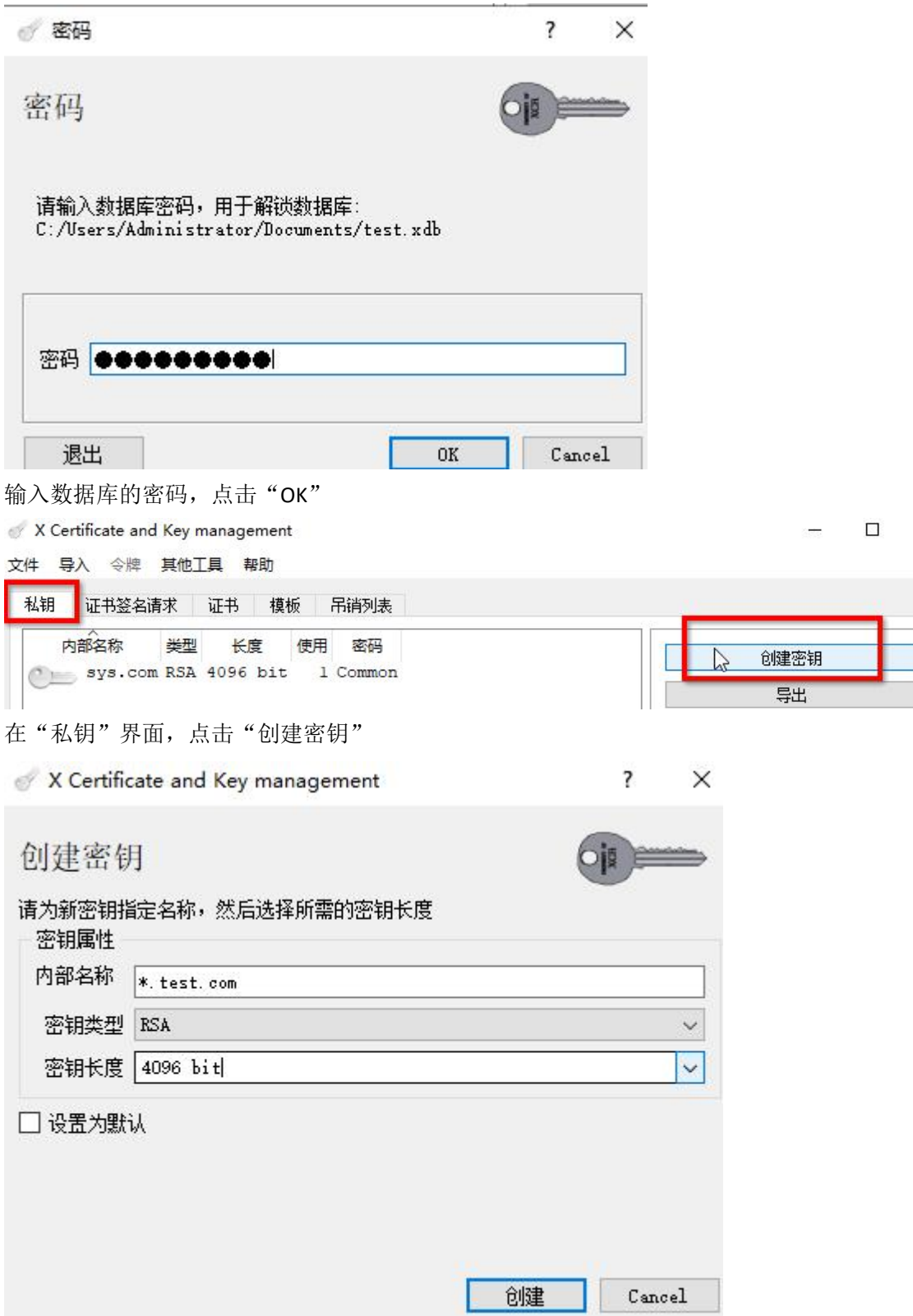

名称随便写,比如\*.test.com,一般是写网站域名或带\*通配符的域名,密钥长度不低于 2048 位,现在推荐用 4096 位

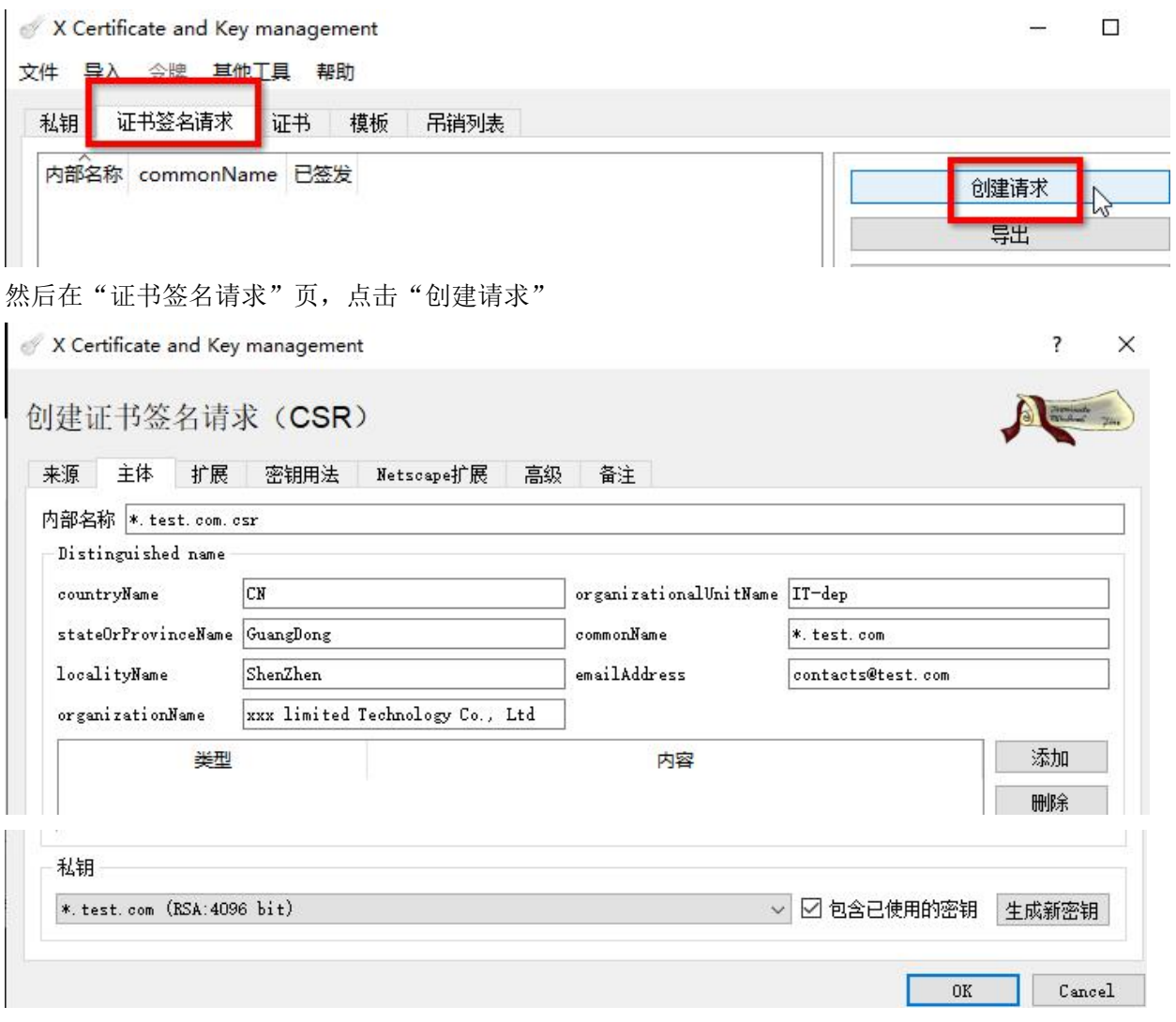

如上图,证书签名请求文件里,要填写的不多,一般只写主体部分,其他的会写的就写, 不会的就不写。内部名称就是请求文件在 xca 数据库里的文件名称,可以随便写,重要的是 下面的7个空以及最下行的"私钥",(这里得再说一下, key 文件不叫私钥文件, 就叫密钥 或密钥对文件,含 RSA 的公钥及私钥)中文是用 utf-8 编码

countryName 填国家代码, 只能写 2 个英文字母, 中国写 CN stateOrProvicnceName 填写省级行政单位名, 如 GuangDong, 支持中文 localityName 填写地级行政单位名, 如 ShenZhen, 支持中文 organizationName 填写组织名称,一般写公司名,如 xxx xxx co., ltd 支持中文 organizationlUnitName 组织单位名,一般写公司的某个部门,如 IT-dep,支持中文 commonName 通用名称,一般写域名,可写带\*.的通配符域名 emailAddress 可写可不写

最下行的"私钥"是指密钥文件,表示 xca 管理界面里的"私钥"一栏里的密钥,在证书签 名申请文件里,只会导入密钥中的公钥

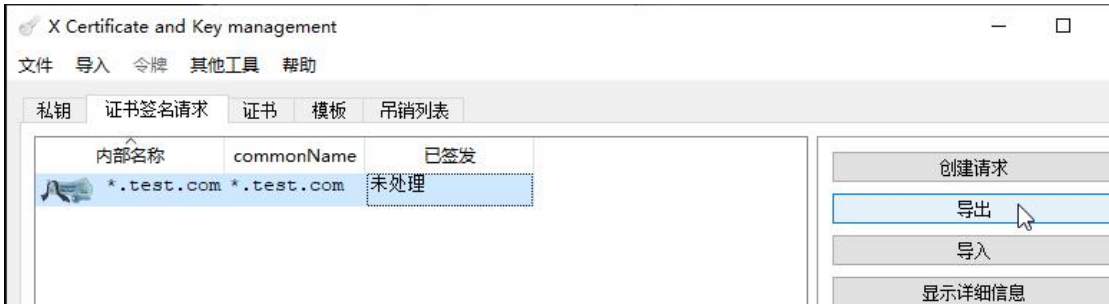

 $\times$ 

生成证书签名请求文件后,点击目标文件,点击"导出" X Certificate and Key management

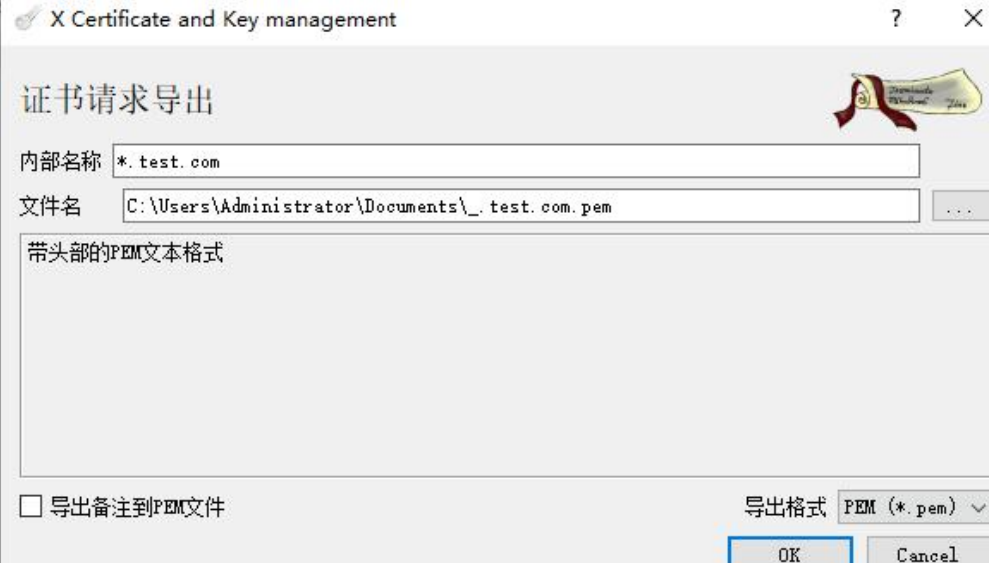

导出 csr 请求文件后(它的后缀不一定非得是.csr, 也可以是.pem)就可以提交给 ssl 证书签 发机构了。证书签发机构审核通过后,就会发给我们证书文件

# **OpenSSL** 工具的使用

Linux 系统可以用 apt-get install openssl 或 yum install openssl 安装, windows 可以到

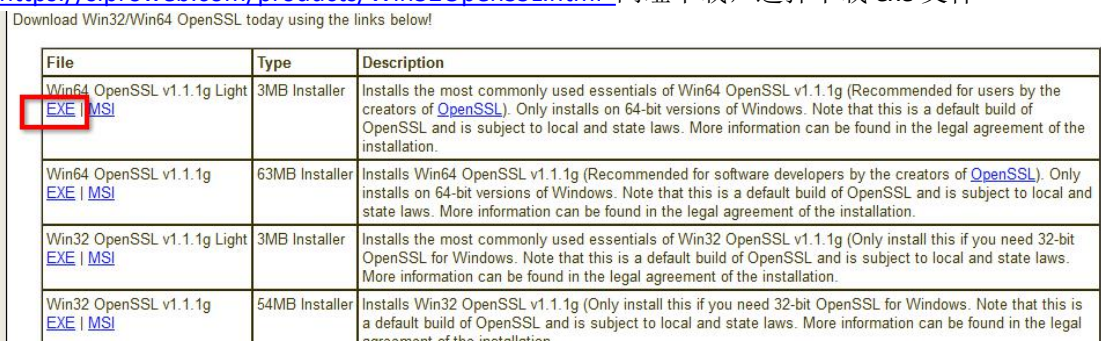

[https://slproweb.com/products/Win32OpenSSL.html](https://slproweb.com/products/Win32OpenSSL.html网址下载，选择) 网址下载, 选择下载 exe 文件

windows 版安装后, 在 cmd 里进入安装目录, 再运行 openssl.exe 命令

图 管理员: Win64 OpenSSL Command Prompt

C:\Program Files\OpenSSL-Win64\bin>openss1 version OpenSSL 1.1.1g 21 Apr 2020

:\Program Files\OpenSSL-Win64\bin>

# openssl genrsa -out \*.test.com.key 生成.key 密钥对文件,默认是 2048 位 #openssl genrsa -out \*.test.com.key 4096 指定 RSA 密钥长度 [root@Centos7 test]# openssl genrsa -out \*.test.com.key Generating RSA private key, 2048 bit long modulus e is 65537 (0x10001) Iroot@Centos7 test1# openss1 genrsa -out \*.test.com.key 4096 Generating RSA private key, 4096 bit long modulus  $......$ e is 65537 (0x10001) [root@Centos7 test]# 1s \*.test.com.key

#openssl req -new -key \*.test.com.key -out \*.test.com.csr 创建证书签名申请文件

-.csc.com.key<br>[root@Centos7 test]# openssl req -new -key \*.test.com.key -out \*.test.com.csr You are about to be asked to enter information that will be incorporated into your certificate request. What you are about to enter is what is called a Distinguished Name or a DN.<br>There are quite a few fields but you can leave some blank For some fields there will be a default value,<br>If you enter '.', the field will be left blank.

.<br>Countru Name (2 letter code) [XX]:

然后根据提示输入相关信息,

Country Name (2 letter code) [XX]:CN State or Province Name (full name) []:GuangDong Locality Name (eg, city) [Default City]:ShenZhen Organization Name (eg, company) [Default Company Ltd]:test co., ltd Organizational Unit Name (eg, section) [1:IT-dep Common Name (eg, your name or your server's hostname) []:\*.test.com Email Address []:contacts@test.com

Please enter the following 'extra' attributes to be sent with your certificate request A challenge password []:cofxxx An optional company name []:test

还要输入额外的信息,随便写,也可不写

然后把\*.test.com.csr 请求文件提交给 CA 去签名, 通过后得到\_test.com.crt 或.cer 之类的证 书文件。

格式的转换:

把 x.509 编码转成 pkcs12

openssl pkcs12 -export -out \_.test.com.pfx -inkey \*.test.com.key -in \_.test.com.crt Iroot@Centos7 test1# openss1 pkcs12 -export -out \_.test.com.pfx -inkey \*.test.com.key -in \_.test.com .crt<br>.crt<br>Enter Export Password:<br>Verifying - Enter Export Password:

.pfx 文件要求输入保护密码

把.p7b 转为 x.509 的.crt

先转成 PEM 文本的文件,再转输出为 certs 格式的

# openssl pkcs7 -inform der -in \_.test.com.p7b -out \_.test.com.pem.p7b # openssl pkcs7 -print\_certs -in \_test.com.pem.p7b -out \_.test.com.crt

其他的不多说了,我也不会了,哈,自行网上搜索吧。 作者:Cof-Lee 2020 年 5 月 19 日